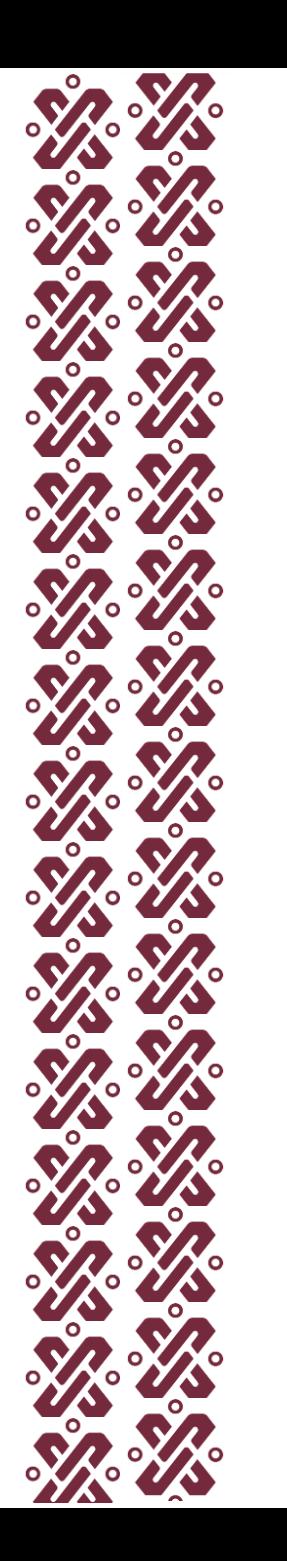

# **AGENCIA DE PROTECCIÓN SANITARIA DEL GOBIERNO DE LA CIUDAD DE MÉXICO**

ANTES DE INICIAR TU CAPACITACIÓN LEE DETENIDAMENTE LOS SIGUIENTES LEE DETENIDAMENTE LOS SIGUIENTES EN LA CONSUMIDAD DE LOS SIGUIENTES EN LA CONSUMIDAD DE LOS SIGUIENTES EN LA C<br>Los siguientes en la consumidad de la consumidad de la consumidad de la consumidad de la consumidad de la cons

# **REQUISITOS PARA OBTENER CONSTANCIA** *DE AQUELLOS CURSOS QUE NO SON CON* **FINES INFORMATIVOS FINES INFORMATIVOS**

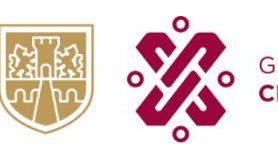

**AGENCIA DE PROTECCIÓN DE SALUD SANITARIA** 

CIUDAD **INNOVADORA Y DE DERECHOS** 

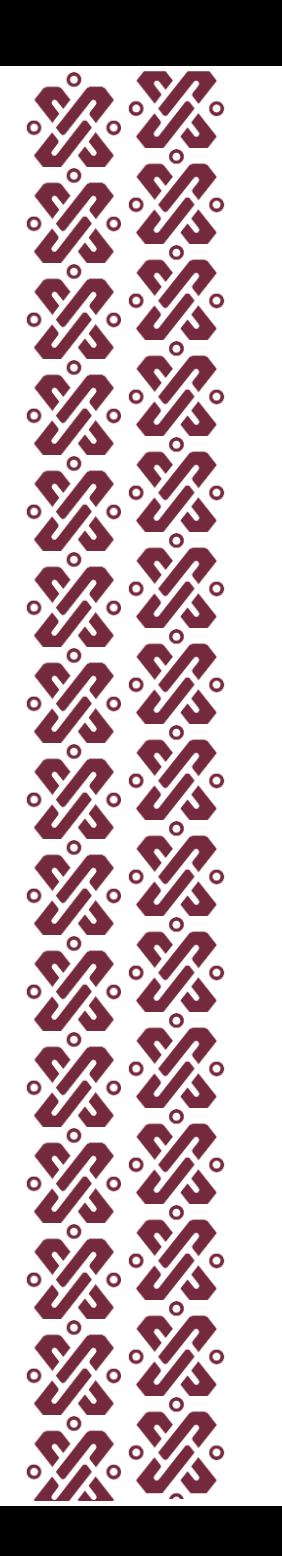

# **Procedimiento para capacitación**

- 1. Selecciona el curso de interés del listado que está desplegado en el sitio.
- 2. Revisa el material en el sitio de internet o descarga en archivo PDF para impresión o consulta digital.

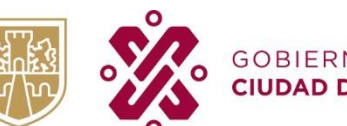

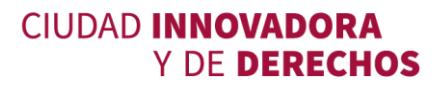

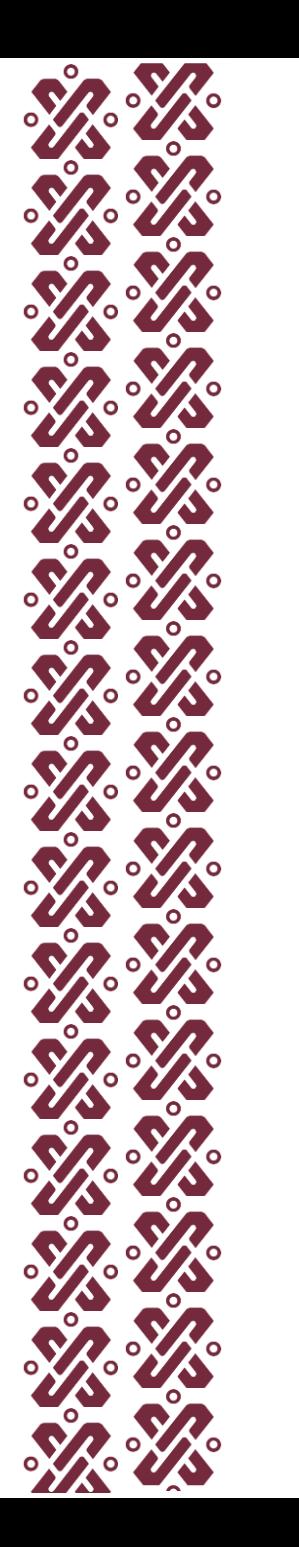

# **Procedimiento para capacitación**

3. Enviar la solicitud de evaluación de capacitación a la Coordinación de Fomento Sanitario, Análisis y Comunicación de Riesgos, mediante correo electrónico dirigido a la dirección:

#### [capacitacion.apsgcdmx@gmail.com](mailto:capacitacion.apsgcdmx@gmail.com)

en el cual deberá registrar los siguientes datos:

- Nombre del curso
- Nombre completo de la persona que terminó el curso
- Correo electrónico asociado a la persona que se capacitó
- Edad
- Género (Femenino / Masculino)
- Número telefónico (celular)
- En caso de laborar en un establecimiento mercantil, agregar:
	- o Nombre, giro y domicilio del establecimiento mercantil

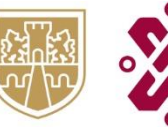

**AGENCIA DE PROTECCIÓN** DE SALUD **SANITARIA** 

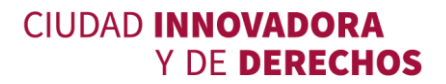

### **Instrucciones para el llenado del formato de "Google formularios" con los apartados de datos generales, evaluación de aprendizaje y encuesta de satisfacción**

- 1. Anota tu cuenta de correo electrónico a la cual haremos llegar la constancia en caso de obtener el 100% de aciertos en la evaluación del curso. El sistema de capacitación no permite que dos o más personas estén vinculadas a una misma cuenta de correo electrónico, por lo que tendrás que usar tu cuenta de correo individual, de lo contrario no se generará y enviará la constancia del curso.
- 2. Registra de manera correcta el nombre completo del usuario solicitante con la primera letra de cada palabra en mayúscula y las demás en minúscula, ya que con esos datos será emitida la constancia y no podrá ser modificada.

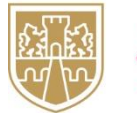

**O GOBIERNO DE LA** 

DE SALUD

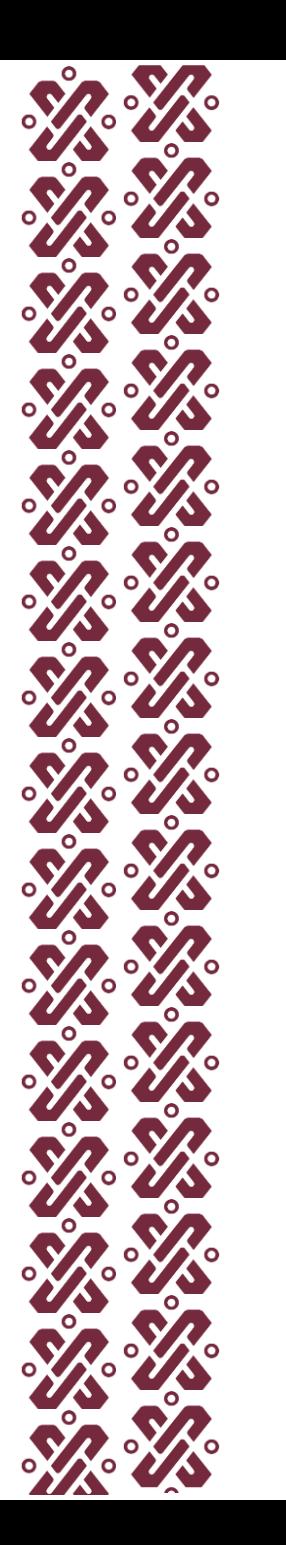

#### **Instrucciones para el llenado del formato de "Google formularios" con los apartados de datos generales, evaluación de aprendizaje y encuesta de satisfacción**

- 3. Una vez concluido el formato de "Google formularios" con los apartados de datos generales, evaluación de aprendizaje y encuesta de satisfacción, deberá dar clic en el botón de **ENVIAR** que se encuentra al final del formulario.
- 4. Oprimir la opción de revisión para constatar la calificación obtenida.
- 5. La calificación para aprobar el curso deberá ser del 100 %, de otro modo será necesario realizar la evaluación nuevamente.

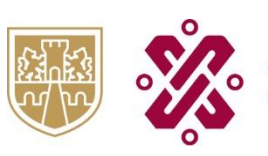

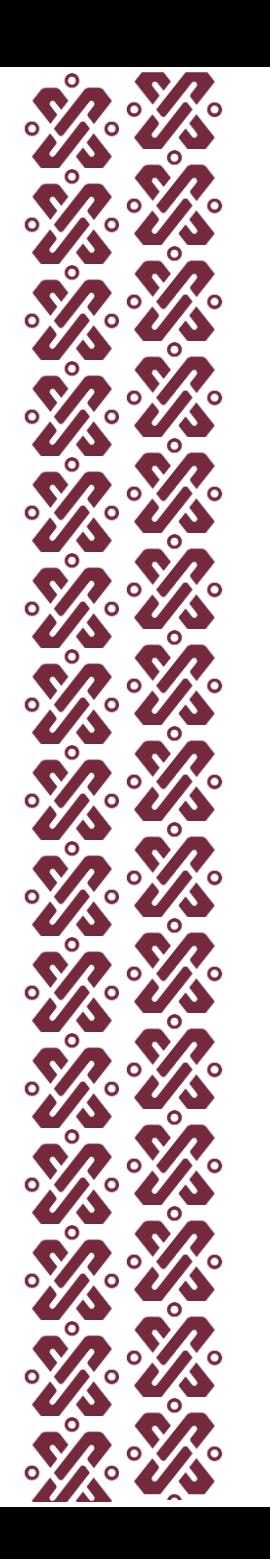

#### **Instrucciones para el llenado del formato de "Google formularios" con los apartados de datos generales, evaluación de aprendizaje y encuesta de satisfacción**

- 6. Si se obtuvo menos de 100% de calificación podrás volver a utilizar el formulario que recibió mediante correo, cuantas veces sea necesario, hasta obtener el 100% y así acreditar la evaluación.
- 7. De ser aprobada la evaluación se enviará por correo electrónico la constancia correspondiente en un máximo de 10 días hábiles posteriores.

Nota: En caso de no recibir tu constancia en la bandeja de entrada, favor de revisar en todas las demás, como son **spam** o **no deseado**.

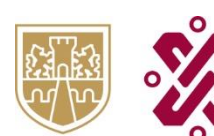

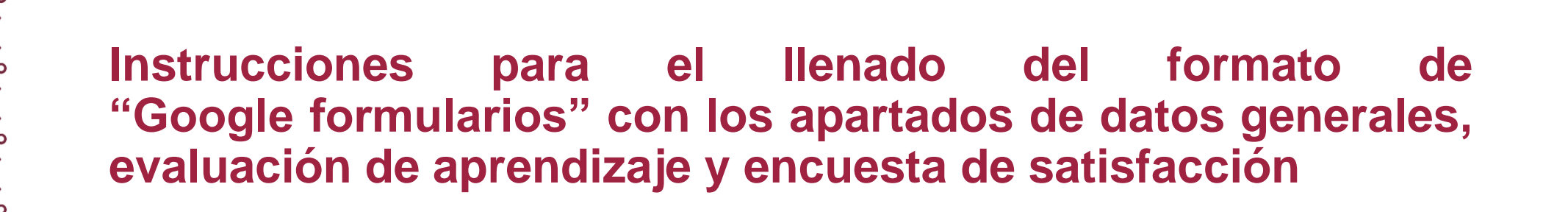

#### **AVISO DE PRIVACIDAD SIMPLIFICADO DE CAPACITACIONES**

La Agencia de Protección Sanitaria del Gobierno de la Ciudad de México, a través de la Coordinación de Fomento, Sanitario, Análisis y Comunicación de Riesgos, es la responsable del tratamiento de los datos personales que nos proporcione, los cuales serán protegidos en el Sistema de Datos Personales denominado, "SISTEMA DE DATOS PERSONALES DE CAPACITACIONES". Los datos personales que recabemos serán utilizados con la finalidad de posibilitar la comunicación entre la Agencia de Protección Sanitaria del Gobierno de la Ciudad de México y las personas físicas y morales cuyas actividades, productos y servicios puedan representar un daño o un riesgo a la salud y estén sujetos a regulación, control y vigilancia sanitaria y no podrán ser transferidos salvo las excepciones previstas en la Ley de Protección de Datos Personales en Posesión de Sujetos Obligados de la Ciudad de México. Usted podrá manifestar la negativa al tratamiento de sus datos y/o acceder, rectificar, oponerse o cancelar el tratamiento de los mismos; directamente ante la Unidad de Transparencia de la Agencia de Protección Sanitaria del Gobierno de la Ciudad de México, ubicada en Insurgentes Norte 423, Nonoalco Tlatelolco, Cuauhtémoc, 06900, Ciudad de México, con número telefónico 5557411457. Para conocer el Aviso de Privacidad Integral, puede acudir directamente a la Unidad de Transparencia o ingresar a la página:

<https://agepsa.cdmx.gob.mx/storage/app/media/uploaded-files/AVISO%20PRIVACIDAD%20CAPACITACIONES.pdf>

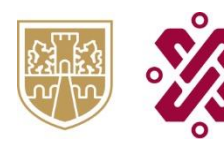

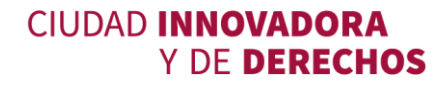

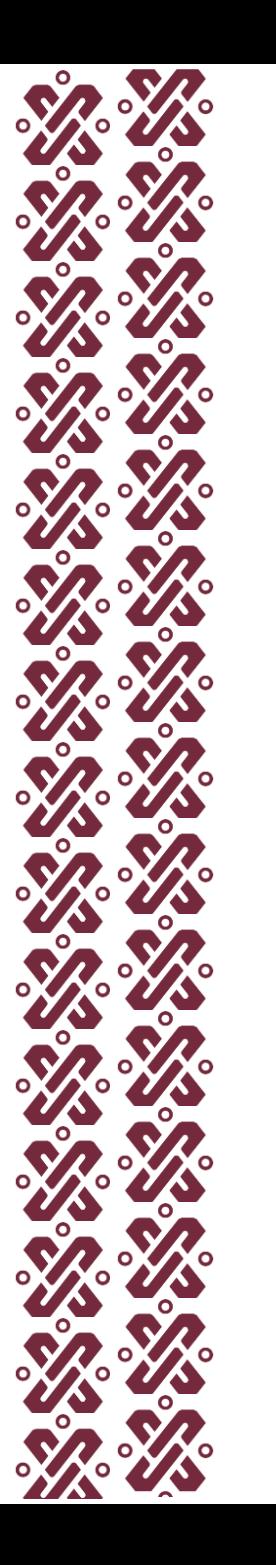

# **AGENCIA DE PROTECCIÓN SANITARIA DEL GOBIERNO DE LA CIUDAD DE MÉXICO**

Insurgentes Norte 423, Nonoalco Tlatelolco, Cuauhtémoc, 06900, Ciudad de México.

### **POR SU AMABLE ATENCIÓN**

**"GRACIAS"**

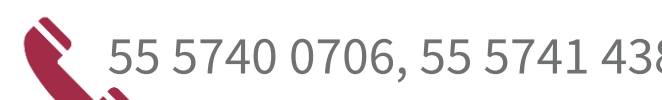

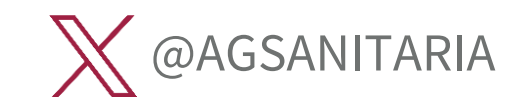

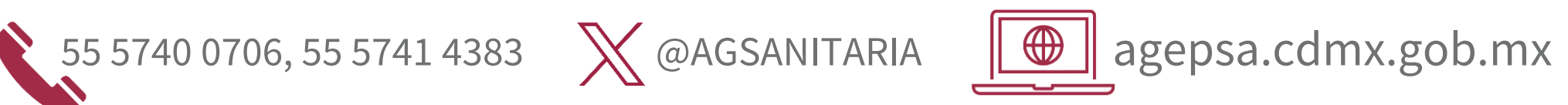

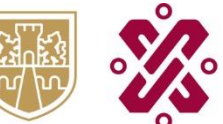

GOBIERNO DE LA<br>CIUDAD DE MÉXICO

**CIA DE PROTECCIÓN DE SALUD SANITARIA** 

**CIUDAD INNOVADORA Y DE DERECHOS** 

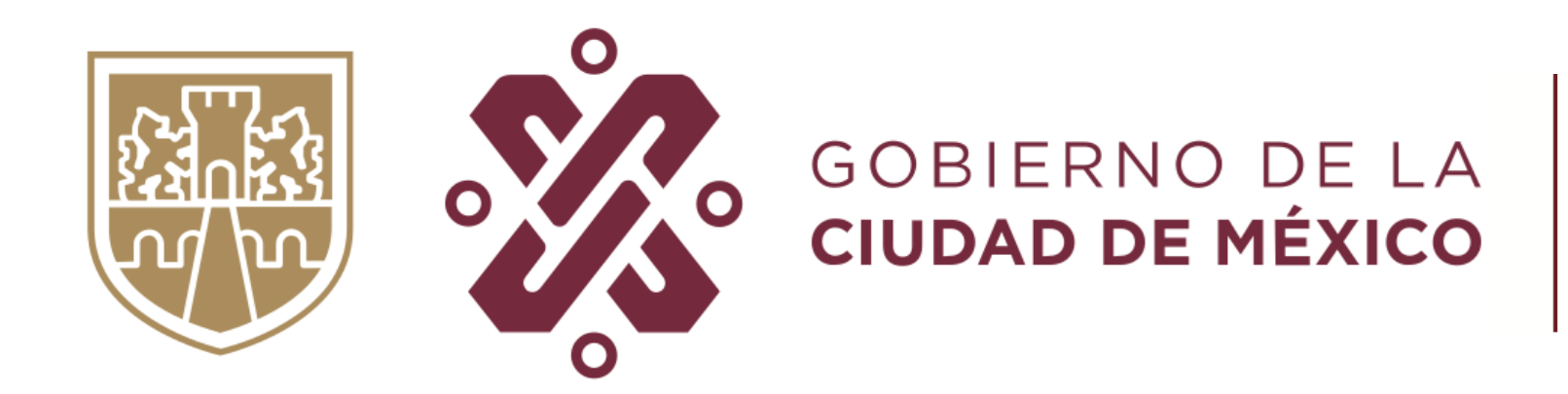

## **SECRETARÍA DE SALUD**